## **Anleitung zum Drucken in**

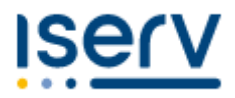

 $\checkmark$  Im Menü unter "Alle Module" auf **klicken** klicken

✓ Bei Bedarf Guthabencode eingeben und einlösen (in der Mediothek kostenlos erhältlich)

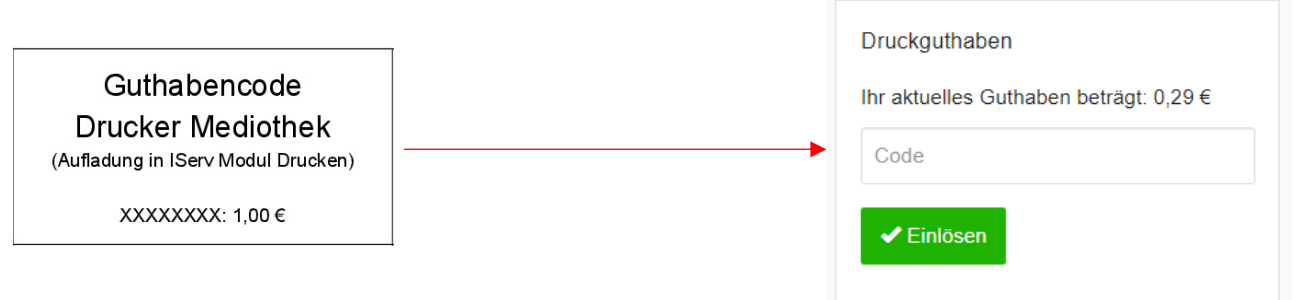

✓ Die Datei (nur pdf!) hochladen, dann auf das unter "Druckaufträge" angezeigte Bild klicken

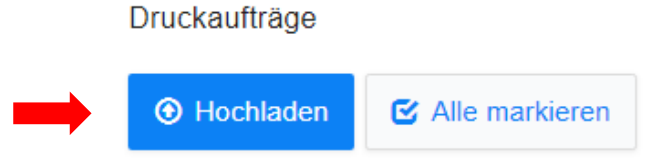

✓ Anzahl der Kopien eingeben und den Drucker "Bibliothek Drucker" auswählen, anschließend auf "Drucken" klicken

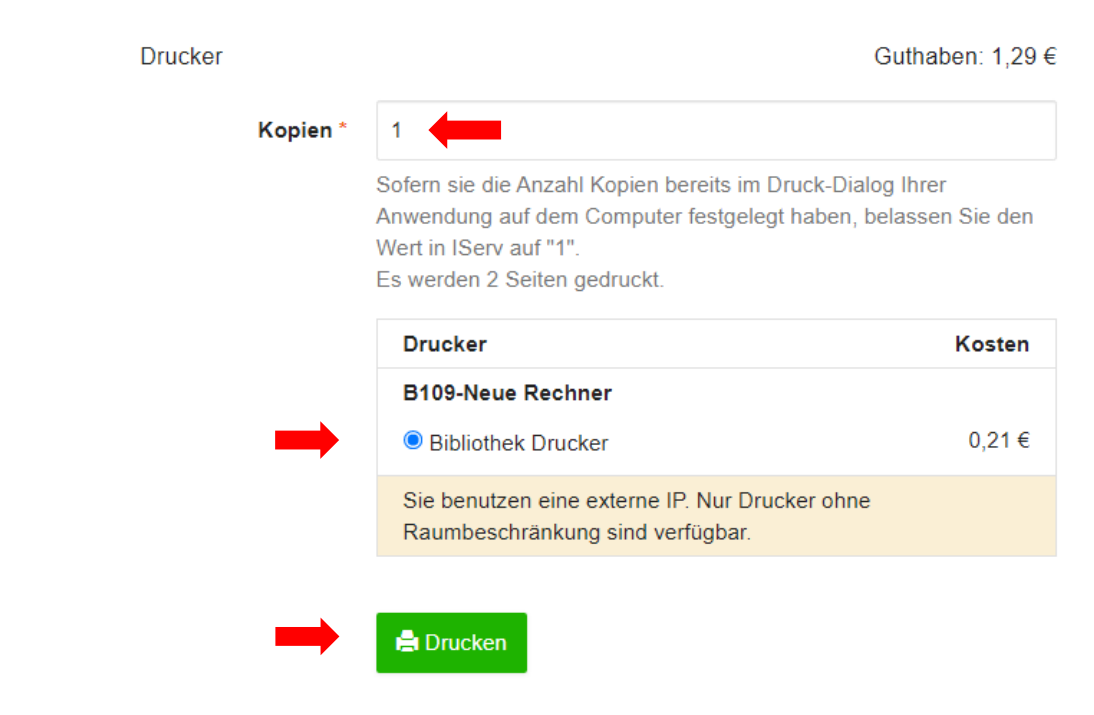

 $\checkmark$  An der Theke melden